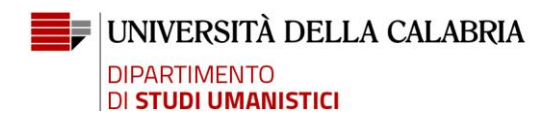

## **Istruzioni per gli enti convenzionati prima dell'istituzione**

## **della piattaforma TSP 2.0**

L'ente già convenzionato dovrà recarsi sulla piattaforma [\(https://unical.tsp.esse3.cineca.it/pub/main-page\)](https://unical.tsp.esse3.cineca.it/pub/main-page), cliccare su "Richiesta accredito" ed effettuare la registrazione sul sistema, **avendo cura di selezionare, nell'apposito menu, l'Area Disciplinare "Studi Umanistici".**

Al termine della richiesta verrà generata una password che sarà necessario salvare immediatamente.

Nei tempi tecnici previsti (si considerino 5 giorni di attesa) l'ente verrà accreditato e associato alla convenzione già esistente in piattaforma e potrà procedere con la compilazione online del/dei progetto/i formativo/i e con lo svolgimento del/dei tirocini, come da istruzioni incluse nell'iter principale.